# **DIAGNÓSTICO FÁCIL CON KTS Y ESI**

Septiembre de 2023

# LECCIÓN 8: ACTIVACIÓN DE SU ACCESO A LA DIAGNOSIS SEGURA INCLUIDO

Le damos la bienvenida a la quinta entrega de nuestras guías periódicas para talleres, que le ayudará a maximizar el potencial técnico de su Bosch ESI[tronic] 2.0. Con cada nueva lección, ampliaremos sus conocimientos y su familiaridad hasta que se convierta en un experto en ESI[tronic] 2.0 por derecho propio.

### **CÓMO SUPERAR LA BARRERA DE LOS DATOS DE DIAGNÓSTICO PROTEGIDOS DE LOS VEHÍCULOS**

En el capítulo anterior, nos ocupamos de la función "Valores reales" en la entrega de una representación útil del estado de un sistema ECU basado en los datos recogidos de los sensores o señales de entrada del interruptor y las salidas de los componentes en el vehículo. En la lección de hoy, observaremos más en detalle cómo puede su ESI[tronic] 2.0 ayudarle a continuar prestando un servicio completo ante unos datos de vehículos protegidos cada vez más estrictos y habituales.

Diseñados para proteger los sistemas electrónicos de los vehículos contra las ciberamenazas y los ataques informáticos, los fabricantes protegen los datos de los vehículos para limitar el acceso a datos de diagnóstico protegidos. Es destacable el hecho de que el alcance de los datos protegidos difiere de un fabricante de vehículos a otro. Para algunos de ellos, es necesario desbloquear los datos protegidos (por ejemplo para calibrar los sistemas de asistencia al conductor y, para algunos, incluso para restablecer un servicio). Sin acceso a estos datos, sus capacidades de diagnóstico se limitan mucho, principalmente a las posibilidades de

diagnóstico pasivo para cuando lea los códigos de avería o los valores reales. Si bien es posible circunnavegar los datos protegidos mediante soluciones de OEM individuales si están disponibles, hacerlo tiene un precio. No solo se exigen varios pagos a través de múltiples fabricantes, sino que también se tarda un tiempo valioso en registrarse, iniciar sesión y navegar por portales diferentes y dispares.

### **TODA LA INFORMACIÓN QUE NECESITA, EN UN SITIO FÁCIL DE USAR**

Secure Diagnostic Access, incluido con su licencia de diagnóstico (SD) de ECU de ESI[tronic] 2.0 y compatible con nuestra última generación de KTS

(350, 560 y 590), aúna varias soluciones de OEM en una sola solución integrada y estandarizada. Cabe destacar que también es compatible con nuestro KTS 250, aunque con este dispositivo existe la posibilidad de que el alcance de los fabricantes de vehículos sea limitado.

**BOSCH** 

Innovación para tu vida

### **CÓMO REGISTRARSE**

**1.** Para iniciar sesión o registrarse en Secure Diagnostic Access, puede dirigirse simplemente al icono de usuario de la esquina superior derecha de la pantalla (Fig. 1) o esperar que le soliciten que inicie sesión mediante un elemento desplegable cuando llegue a un sistema de diagnóstico registrado o como parte de su proceso de servicio (Fig. 2).

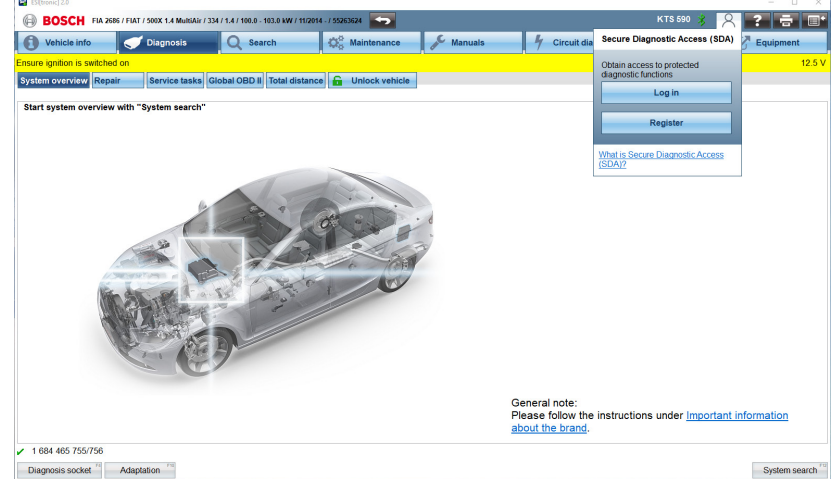

# **DIAGNÓSTICO FÁCIL CON KTS Y ESI**

Septiembre de 2023

Todo lo que necesita para iniciar sesión es un ID de Bosch válido, compatible con una amplia gama de aplicaciones profesionales y personales de Bosch, para autorizar su acceso. Si aún no lo tiene, puede registrarse online de forma rápida, sencilla y gratuita.

**2.** Algunos fabricantes de equipos originales, como Mercedes-Benz, le pedirán un nivel adicional de identificación de usuario para poder acceder a sus sistemas (Fig. 3). Para autenticar su perfil de forma rápida y sencilla, le recomendamos que lo haga a través de la aplicación IDnow para smartphones o tabletas. Otra alternativa, si no dispone de un dispositivo móvil y su ordenador o portátil está equipado con una cámara web, es registrarse en línea en el sitio web de IDnow. El software ESI[tronic] le guiará paso a paso en el proceso de autenticación, que solo debe realizarse una vez y es gratuito (Fig. 4).

**3.** Una vez registrado correctamente, observará que el icono de usuario pasa de gris a verde (Fig. 5). Esto significa que ha iniciado sesión en Secure Diagnostic Access.

Por razones de seguridad, se cerrará automáticamente la sesión cada 12 horas, lo que significa que solo tendrá que conectarse una vez en su jornada laboral. Esencialmente, volverá a cuando los datos de los vehículos estaban protegidos y podía pasar sin problemas de una tarea a otra durante un turno completo.

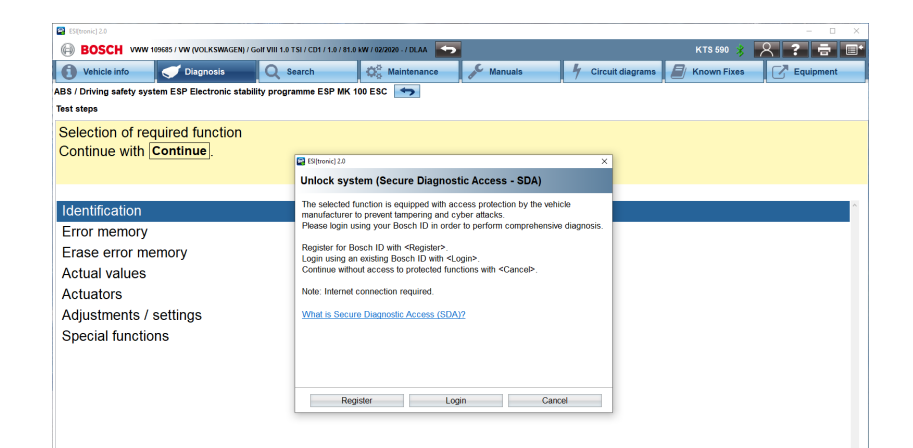

BOSCH

Innovación para tu vida

#### **Figura 2**

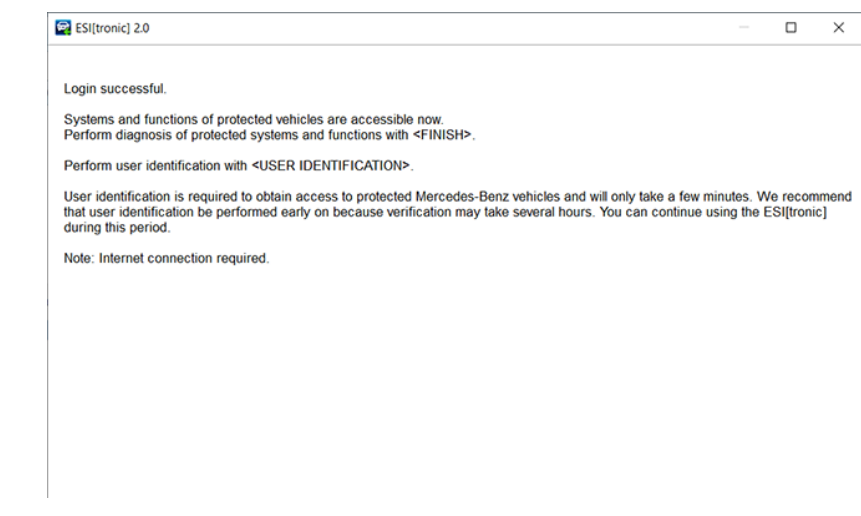

#### **Figura 3**

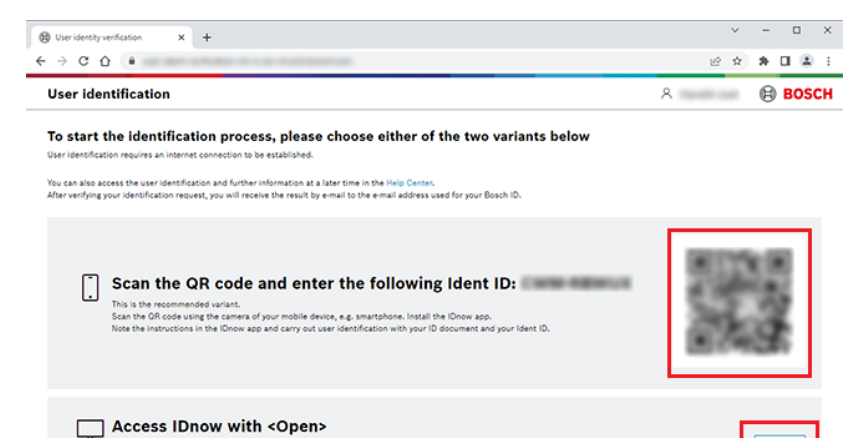

.<br>For this variant you need a laptop with integrated camera or a webcam as well as good lighting c<br>Note the instructions on the IDnow website and carry out user identification with your ID docum

/dce364da-899c-4976-8cf8-215127dbe7c4/

**Figura 4**

# **DIAGNÓSTICO FÁCIL CON KTS Y ESI**

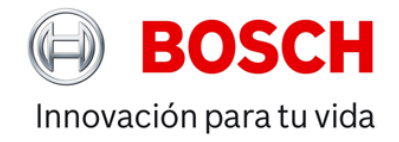

Septiembre de 2023

### **ACCESO EN CONTINUO CRECIMIENTO INCLUIDO EN SU PAQUETE COMO ESTÁNDAR**

Dado que cada vez son más los fabricantes de equipos originales (OEM) que optan por asegurar y proteger los datos de sus vehículos, pronto será imposible para muchos talleres realizar todas las tareas necesarias para prestar servicio completo sin hacer una inversión en un gran número de licencias directas de OEM.

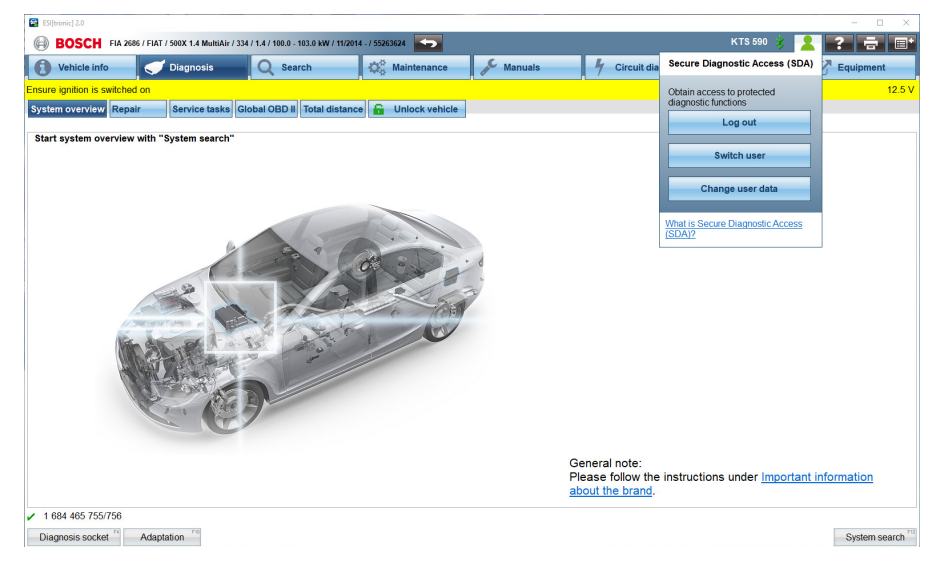

**Figura 5**

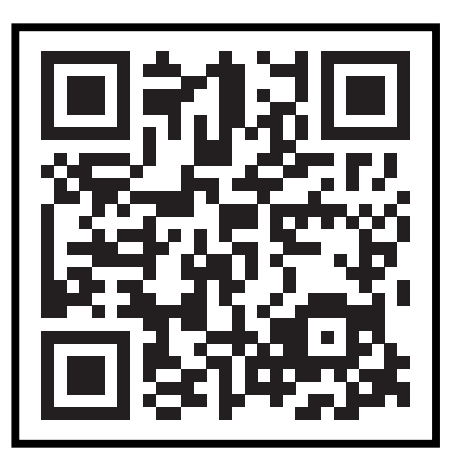

Como usuario de ESI[tronic] 2.0, siempre irá un paso por delante. Nuestro objetivo es añadir más accesos a fabricantes de equipos originales cuando estos los pongan a disposición. Todo ello, incluido en su licencia de diagnóstico de ECU como estándar.

De este modo, su taller estará preparado para el futuro y llevará a cabo las tareas disponibles con facilidad. Con el centro de ayuda SDA de ESI[tronic], que puede visitar aquí:

https://help.boschdiagnostics.com/ESItronic/#/home/66461\_1/en/default, o escaneando el código QR, sus preguntas tendrán respuesta en un solo lugar.

## **QUÉ LEER A CONTINUACIÓN**

Acompáñenos en nuestra próxima lección para aprender más sobre la amplia gama de pruebas y funciones que puede encontrar en la pestaña de diagnósticos.